# **Thermal evaporator**

# **Operation manual**

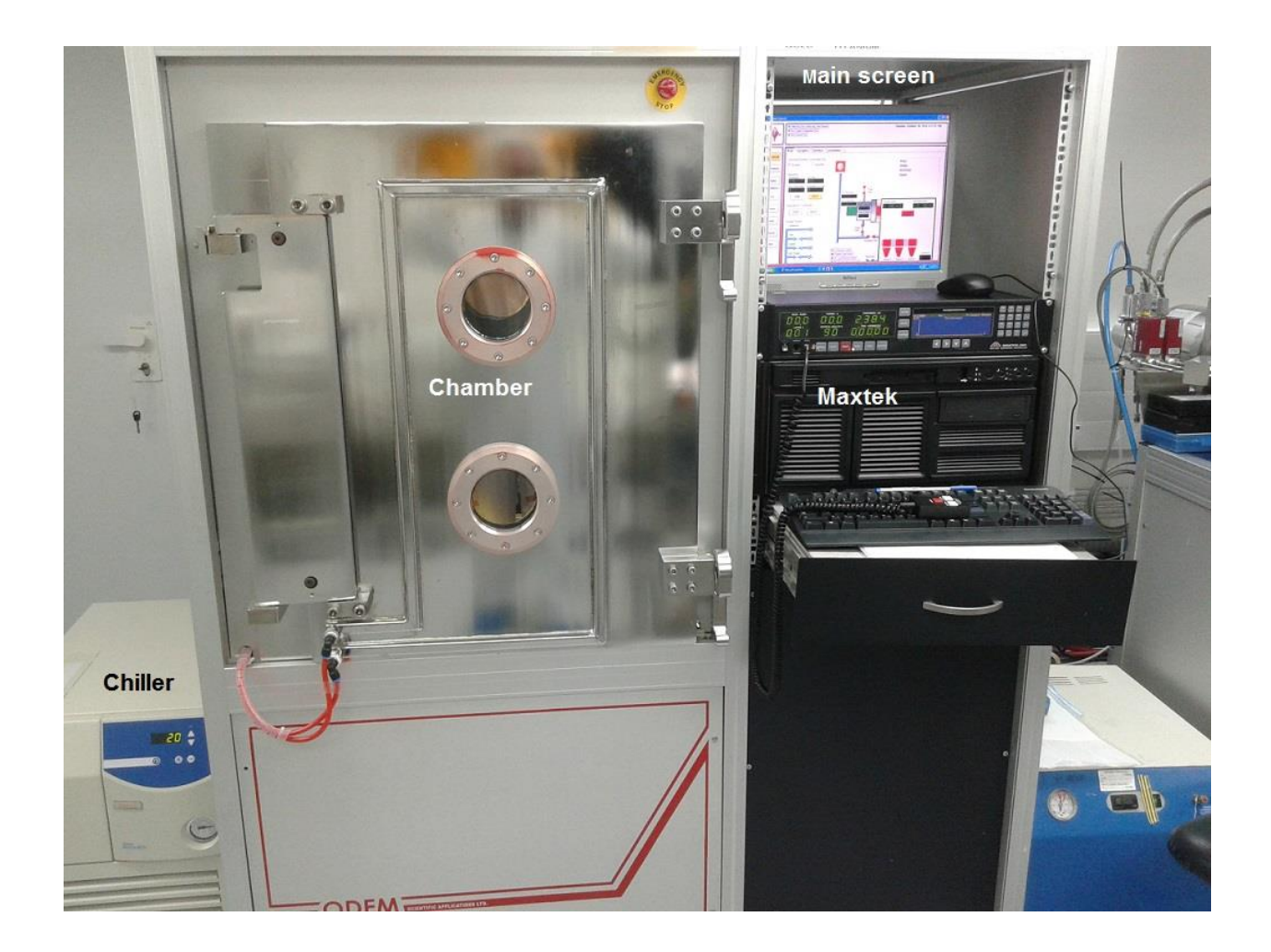

### **1. Set up.**

1. Check on main screen (fig.1) that the Cryo pump is ON (green color). The working temperature of the Cryo has to be about 11-13K. 2. Check on main screen that the water flow is on (all the water lines and spinning circles on water panel are blue color).

**2. Wafer/ material loading.**

- 1. Switch to AUTO mode.
- 2. Release two door hooks and press VENT button.
- 3. After pressure reaches the atmosphere pressure, open the chamber door.
- 4. Release the four screws holding the wafer holder (table) and pull it out of the chamber (fig.2).
- 5. Place the wafer on the holder and attach it with the Kapton tape (fig.3).
- 6. Put a table inside, having laid rubber gasket, and tighten the screws.
- 7. Put two pellets of titanium to tungsten boat (fig.4).
- 8. Make sure that there is enough gold in the crucible.
- 9. Close the chamber door.

## **3. Set to vacuum.**

- 1. In AUTO mode press VACUUM button.
- 2. Wait when pressure is below 2x10-6 mbar.
- 3. Switch to MANUAL mode
- 4. Set the chiller at 21C (fig. 5).

#### **4. Evaporation**

#### **Ti evaporation**

- 1. On Maxtek main menu, go to "View/ Edit Process", select Ti -300 program and press START button (fig. 6.)
- 2. Make sure the Ti -300 program selected and press START button again.
- 3. Press ABORT button and then press RESET button.
- 4. Press Maxtek MANUAL button to ON.
- 5. Select Source 1 on main screen and switch it ON.
- 6. Slowly increase the power to 25% using remote control.
- 7. Wait for about 5 minutes.
- 8. Slowly increase the power to 40 %. (current is 200-210 Ampere)

#### *Attention. Don't increase the current more 220 Ampere*

- 10. When the pellets blow up and rate reaches of 5-10 A/s, press ZERO button and OPEN the shutter.
- 11. CLOSE the shutter once has reached the desired thickness.
- 12. Slowly decrease the power back to 0%.
- 13. Press ABORT button and press RESET button
- 14. Press Maxtek MANUAL button to OFF.
- 15. Select Source 1 on main screen and switch it OFF.

#### **Gold evaporation**

- 1. On Maxtek main menu go to "View/ Edit Process", select Au -1000 program and press START button.
- 2. Make sure the Au-1000 program selected and press START button again.
- 3. Press ABORT button and then press RESET button.
- 4. Select Source 2 on main screen and switch it ON.
- 5. Press Maxtek MANUAL button to ON.
- 6. Slowly increase the power to 25% using remote control.
- 7. Wait for about 10 minutes.
- 8. Slowly increase the power to 38-40 %. (current is 21-23 Ampere)

#### *Attention. Don't increase the current more 25 Ampere*

- 9. When the rate will reach 4-5 A/s press ZERO button and OPEN the shutter.
- 10. CLOSE the shutter once have reached the desired thickness .
- 11. Slowly decrease the power back to 0%.
- 12. Press ABORT button and press RESET button.
- 13. Press Maxtek MANUAL button to OFF.
- 14. Select Source 2 on main screen and switch it OFF.

#### **5. Unloading**

- 1. Wait for about 30 min.
- 2. Switch the chiller OFF.
- 3. Switch to AUTO mode.
- 4. Release the chamber door hooks and press VENT button.
- 5. Open the door and unload wafer holder.
- 6. Release the wafer and return the wafer holder to its place in the chamber.
- 7. Close the door and press VACUUM button .

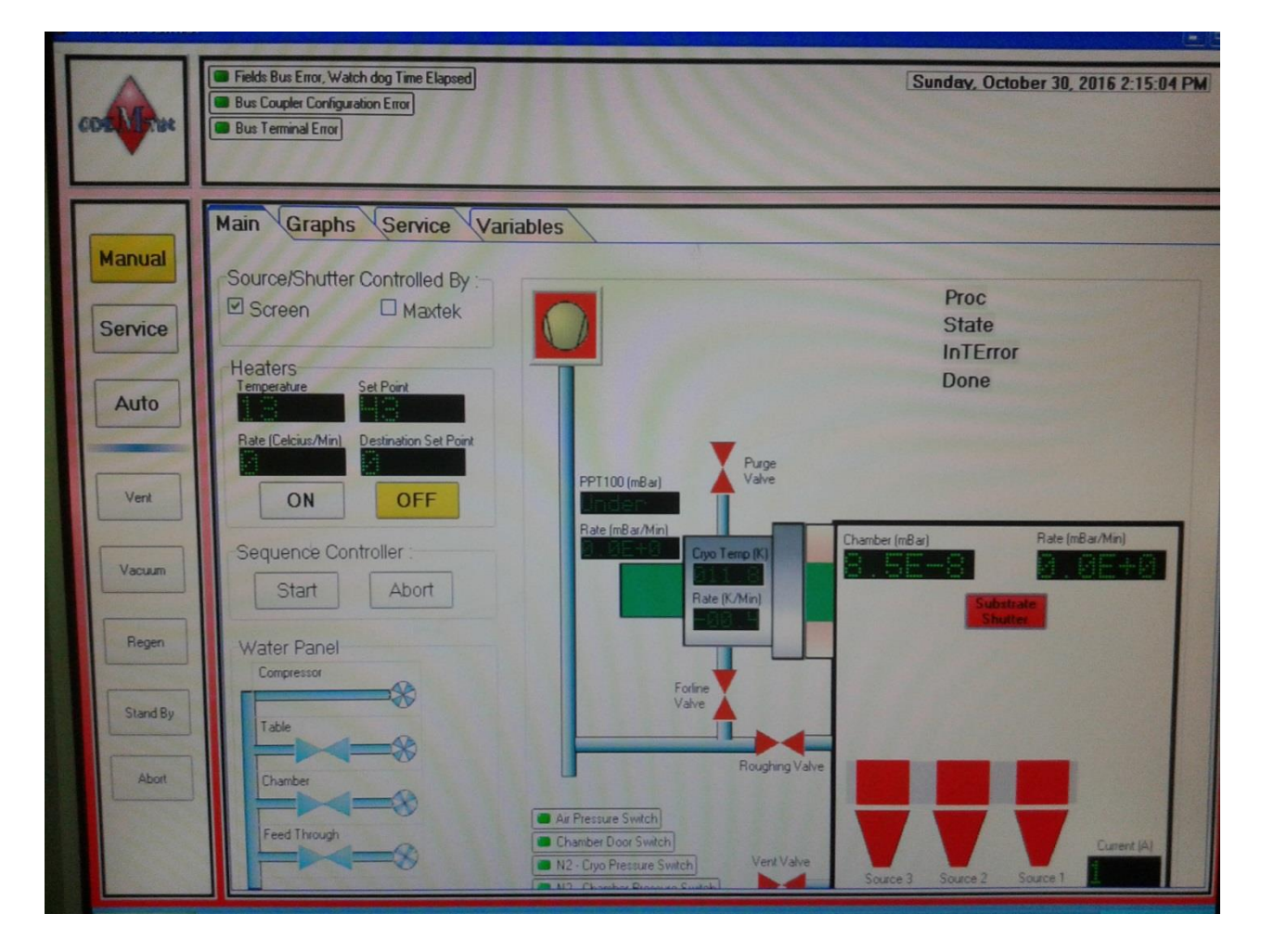

Fig1. Main screen

![](_page_3_Picture_0.jpeg)

Fig.2. Release the screws holding the wafer holder (table).

![](_page_3_Picture_2.jpeg)

Fig.3. Place the wafer on the holder (table) and attach it with the Kapton tape.

![](_page_4_Picture_0.jpeg)

Fig.4. Evaporation materials liners.

![](_page_4_Picture_2.jpeg)

Fig.5. Chiller.

![](_page_5_Picture_0.jpeg)

Fig.6. Main screen and Maxtek controller.